## How to update an existing uploaded file

Suppose I have alread[y uploaded](https://www.ibm.com/support/knowledgecenter/en/SSEP7J_11.1.0/com.ibm.swg.ba.cognos.ag_manage.doc/t_gtsd_upload_files.html) a file (Excel, CSV, or ZIP containing multiple files) to Cognos, like this:

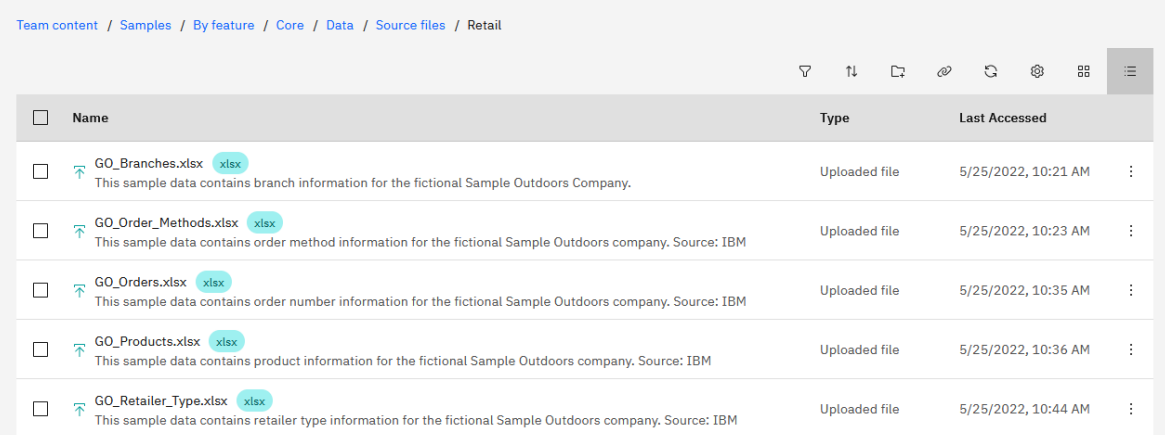

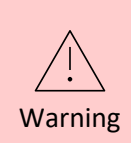

Once you upload a file, it is normal to iteratively change your data once you see how it looks in a dashboard. You may need to add new columns, or change the names of your existing columns to make them more meaningful. **Be careful!!** See below for the impact of these types of changes…

If I make any of the following changes to the file, can I re-upload (replace or append) it again successfully?

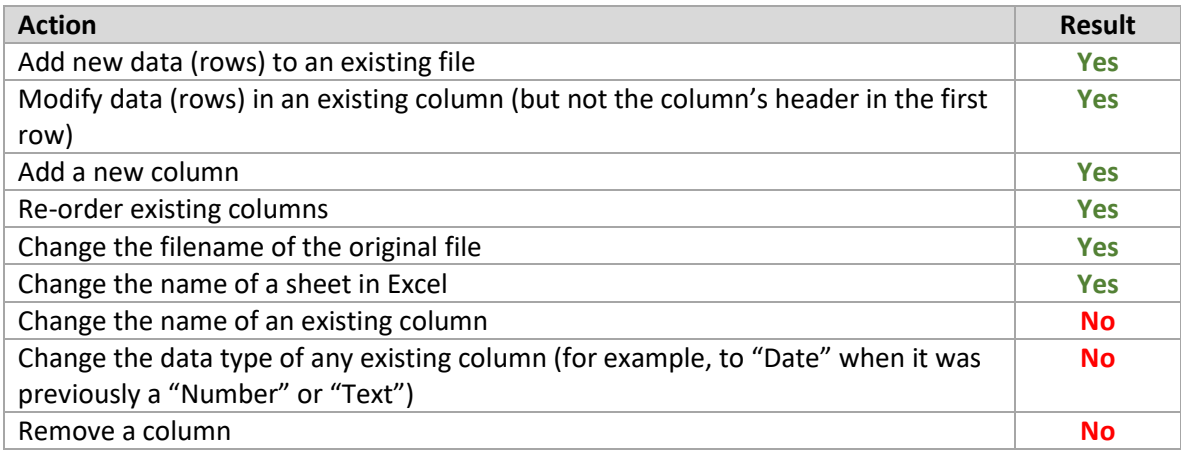

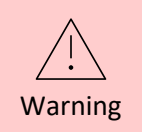

Any of the "**No**" results will give you an error during the upload process. You will need to address these errors before you can re-upload the file successfully.

## Replace versus Append

To replace or append an existing uploaded file, click the Action Menu icon to the right of the file and select an action *Replace* or *Append* in the context menu:

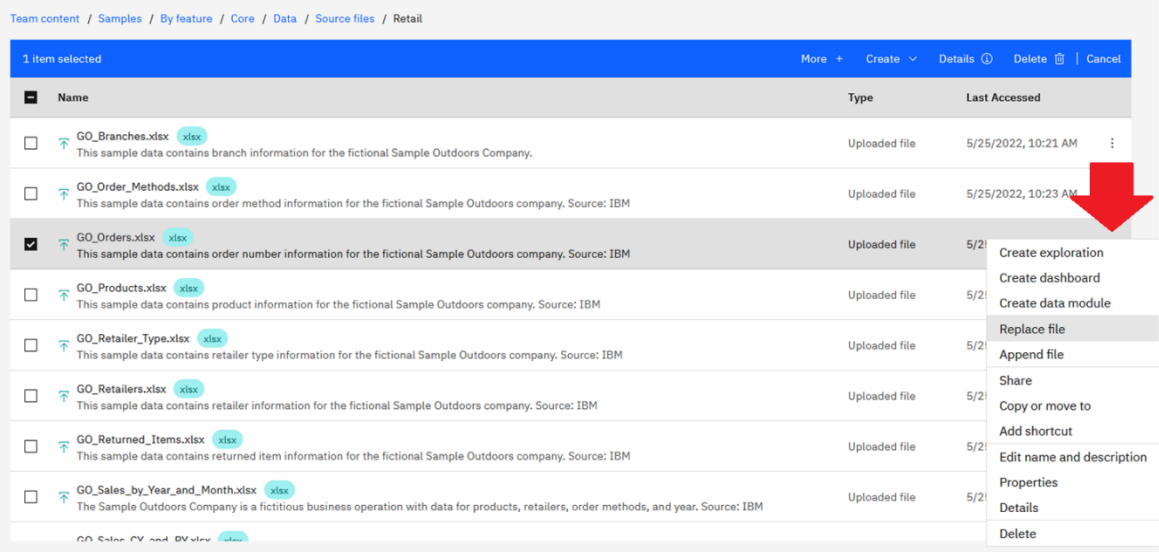

**Replace file:** This option replaces all rows of data in your uploaded file with rows of data from the file that you select. All the actions in the table above apply.

**Append file:** This option appends new rows of data to your uploaded file from the file that you select, keeping the existing data intact. All the actions in the table above apply.